## **Ismétlő vizsga (továbbiakban: IV) díjának kiírása és befizetése**

## MIKOR KELL KIÍRNI AZ IV DÍJAT?

Az IV díjat a vizsgára való jelentkezés előtt kell kiírni a következőkben leírt módon.

A vizsgák menüpontban a vizsgajelentkezéseket félévre szűrve láthatók az adott tárgyból a korábban elért eredmények.

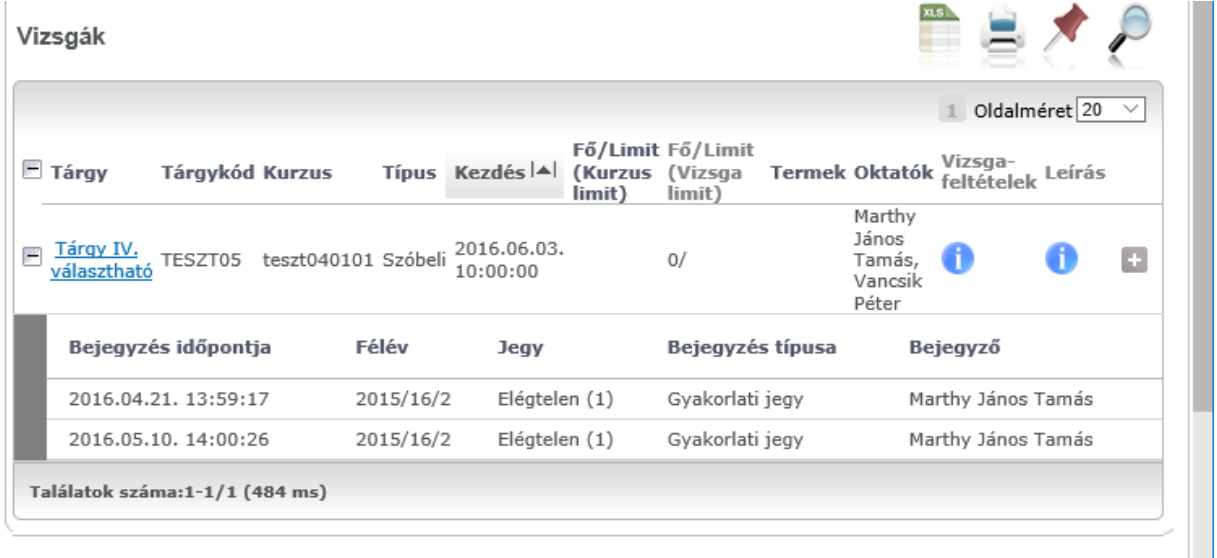

Amennyiben már szerepel két elégtelen bejegyzés a tárgyból, úgy a következő vizsgajelentkezés előtt ki kell írni és be kell fizetni a vizsgajelentkezés díját, különben a program nem enged vizsgára jelentkezni.

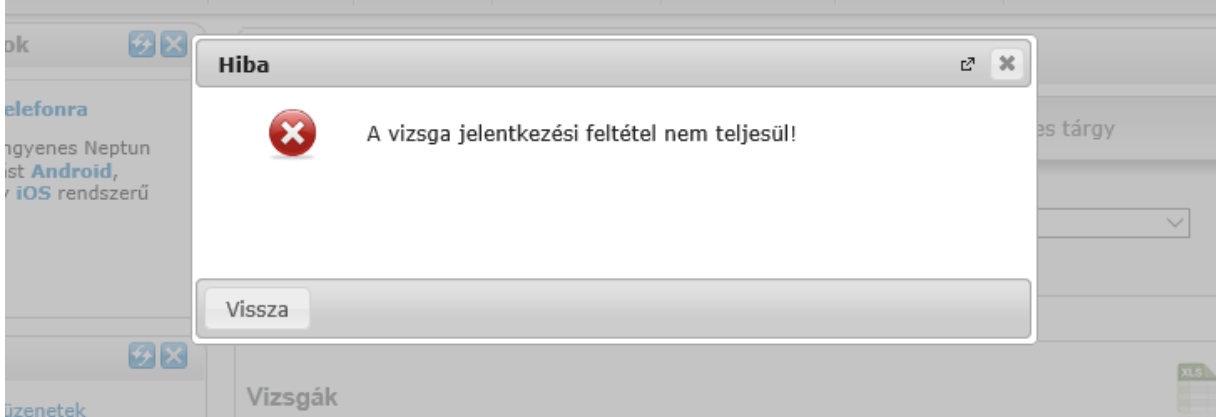

## HOGYAN LEHET KIÍRNI ÉS BEFIZETNI AZ IV DÍJAT?

A felső menüsoron a "Pénzügyek" fülre kattintva, a "Befizetés" lehetőséget választva listázhatók a kiegyenlítésre váró tételek.

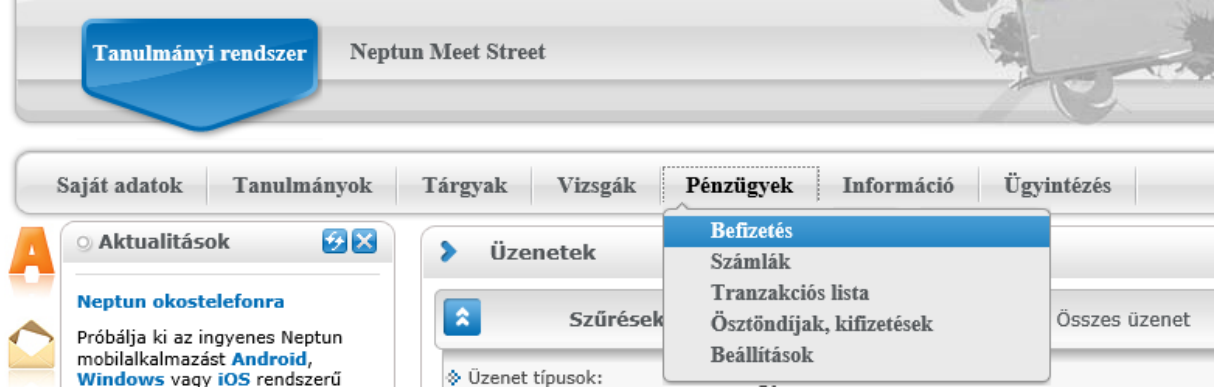

A "Tétel kiírás" gombra kattintva megjelenik egy felugró ablak, ahol kiírható fizetési kötelezettség saját magunk számára.

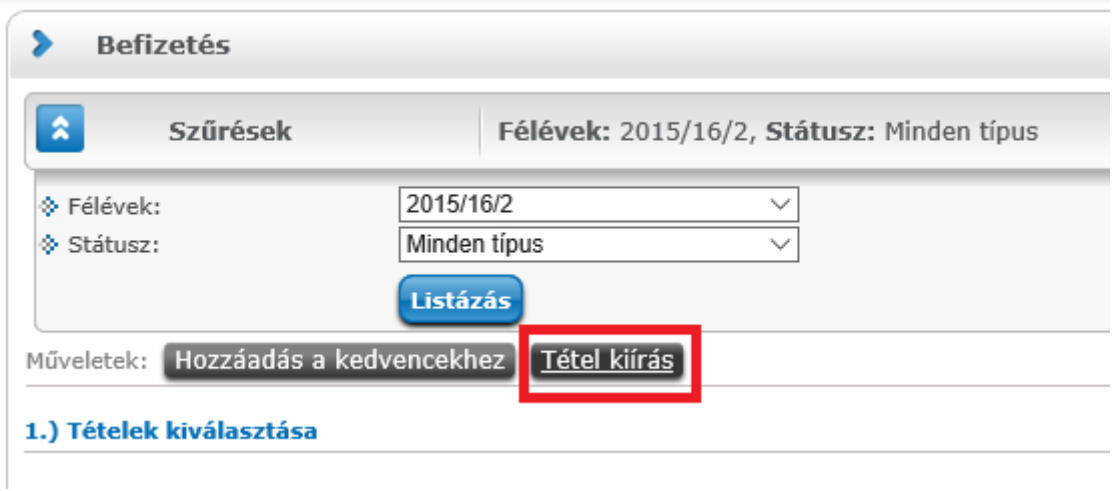

A tételek adatait sorban, egyesével kell megadni, legördülő menüből kiválasztva a kívánt beállítást. A beállítások jelentésével, és a különböző fizetési kötelezettségek szabályaival kapcsolatban a kari Tanulmányi Osztályon tudnak bővebb felvilágosítást adni.

Elsőként a fizetési jogcímet kell kiválasztania (ismételt vizsgadíj), majd a jogcímtől függően jelennek meg a további mezők.

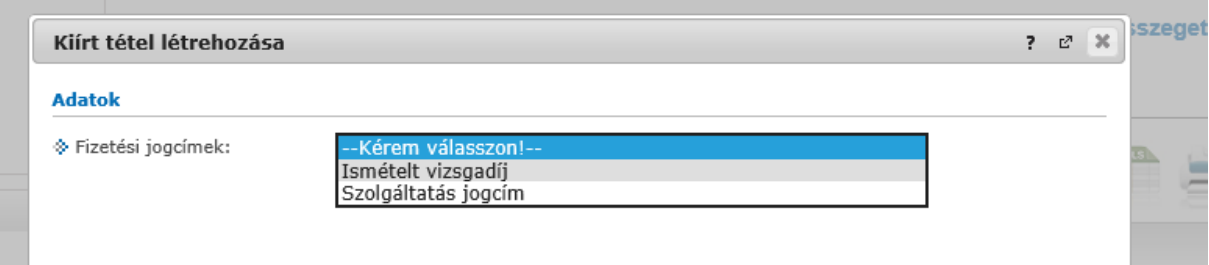

Egy félévválasztó gomb segítségével lehetőség van az aktuális félévet megelőző, valamint az azt követő félévre is IV díjat kiírni.

**A "Tárgyak" legördülő menüben ki kell választani az adott tárgyat (a tárgy neve mögött a tárgy kódja is megjelenik a könnyebb azonosítás végett).**

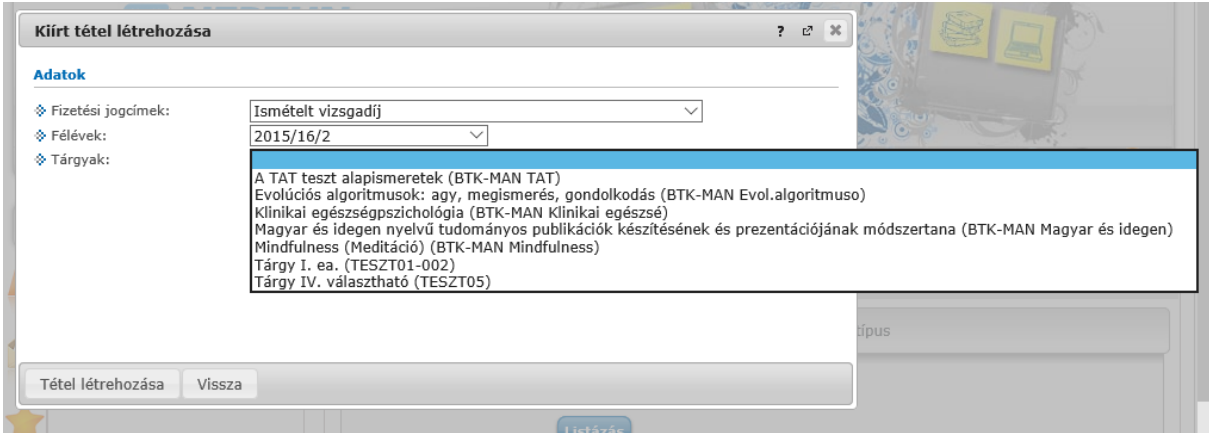

Adott tárgyat választva a program megmondja, hogy áll-e fenn tartozás, vagyis, hogy a következő vizsgaalkalomra való feljelentkezéshez, kell-e fizetni IV díjat?

A tárgyhoz kapcsolódóan a sor végén jelzi ki a program, hogy mekkora összegről készülne kiírás.

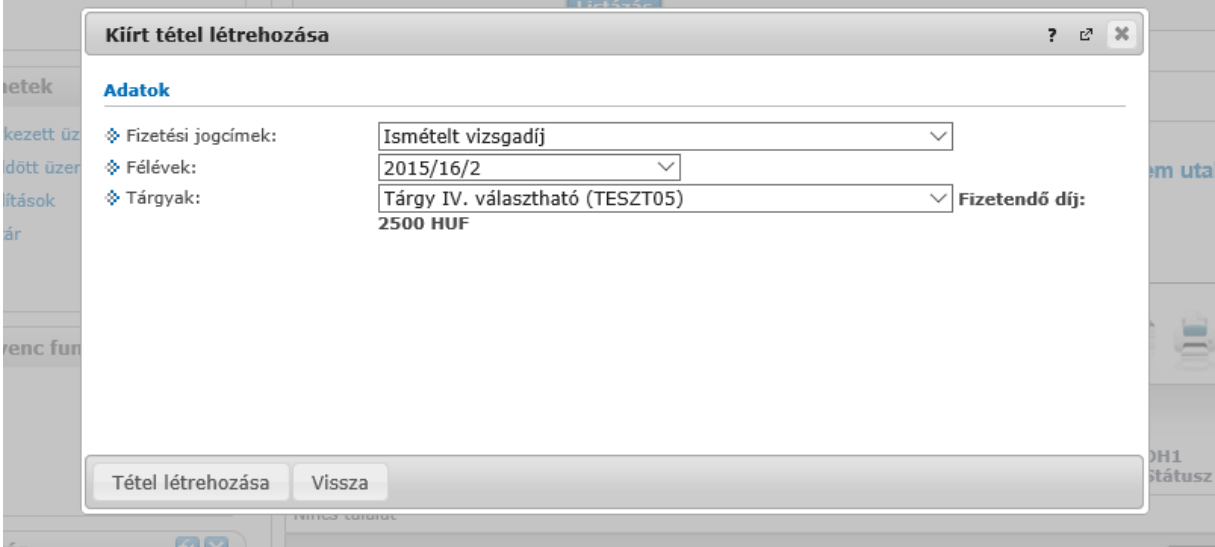

Ha mindent megfelelően beállított, akkor kattintson a "Tétel létrehozása" gombra. A rendszer a tétel kiírás sikerességéről visszajelzést ad, majd ezután a "Befizetés" fülön, a szűrések megfelelő beállításával azonnal meg is jelenik az adott tétel az aktív tételek között.

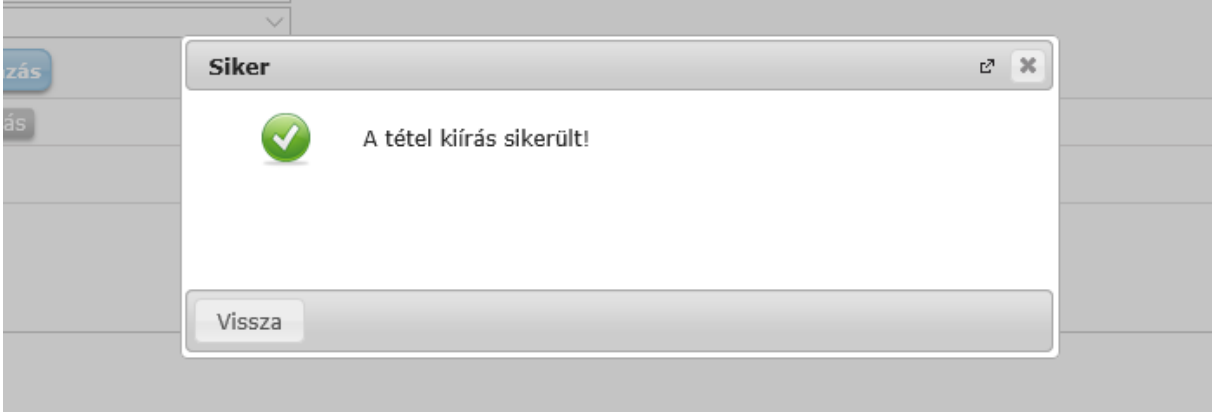

A kiírt tétel neve a fizetési jogcímhez kapcsolódó díjtípus neve lesz, ami tartalmazza a kar kódját (pl. BTK) és a jogcím kódját (40073).

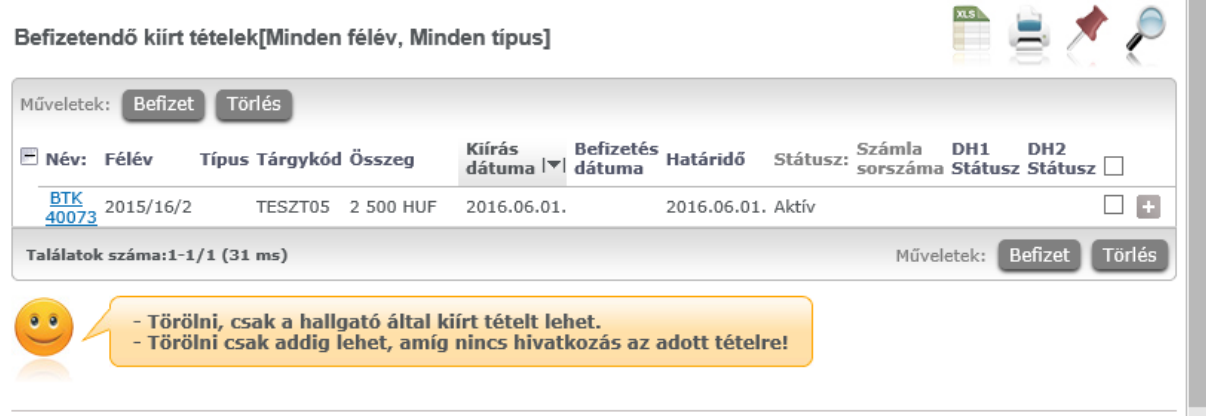

A befizetés folyamata megegyezik a megszokott befizetési folyamattal.

## HOGYAN LEHET A TÉVESEN KIÍRT IV DÍJAT TÖRÖLNI

Ē.

Amennyiben az IV díjat tévesen írta ki magának, akkor azt ki tudja törölni.

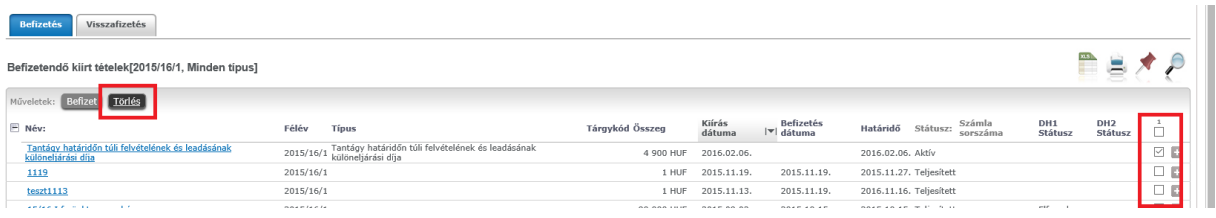

Törléshez, a listában kijelölve a törlésre szánt tételek sorában található jelölőnégyzeteket, kattintson az oldal tetején található "Törlés" gombra.

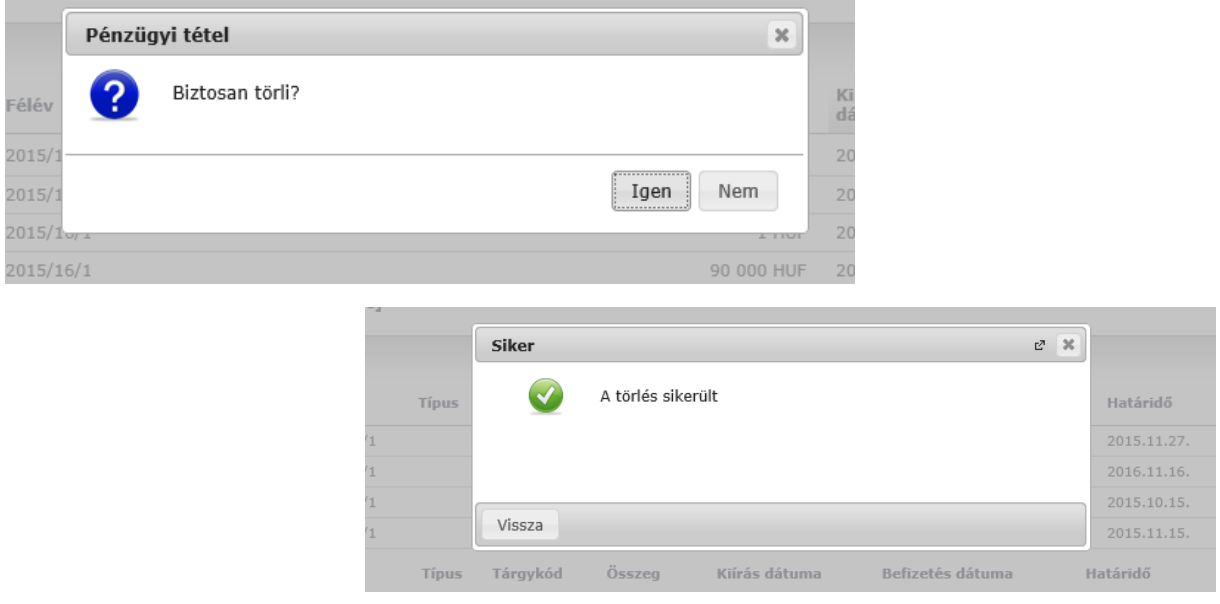